**1060 Smartcard Reader User Guide**

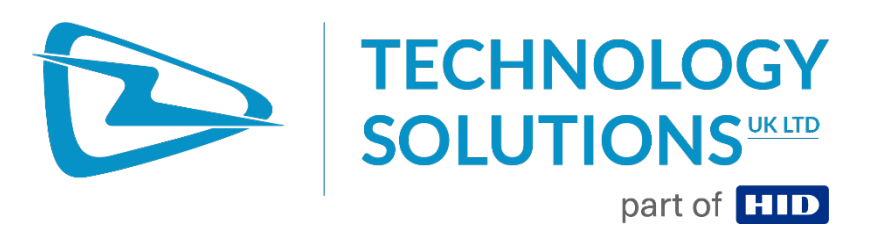

Technology Solutions UK Ltd Suite A, Loughborough Technology Centre, Epinal Way, Loughborough, Leicestershire, LE11 3GE, United Kingdom.

Tel: +44 (0) 1509 238248 Fax: +44 (0) 1509 220020

Email: enquiries@tsl.com

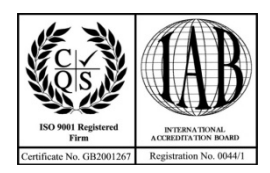

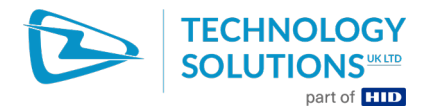

No part of this publication may be reproduced or used in any form, or by any electrical or mechanical means, without permission in writing from Technology Solutions (UK) Ltd. This includes electronic or mechanical means, such as photocopying, recording, or information storage and retrieval systems. The material in this manual is subject to change without notice.

Technology Solutions (UK) Ltd (TSL) reserves the right to make changes to any product to improve reliability, function, or design. TSL does not assume any product liability arising out of, or in connection with, the application or use of any product, circuit, or application described herein. No license is granted, either expressly or by implication, estoppel, or otherwise under any patent right or patent, covering or relating to any combination, system, apparatus, machine, material, method, or process in which TSL products might be used. An implied license exists only for equipment, circuits, and subsystems contained in TSL products. TSL and the TSL logo are registered trademarks of TSL. Other product names mentioned in this manual may be trademarks or registered trademarks of their respective companies and are hereby acknowledged.

All software is provided strictly on an "as is" basis. All software, including firmware, furnished to the user is on a licensed basis. TSL grants to the user a non-transferable and nonexclusive license to use each software or firmware program delivered hereunder (licensed program). Except as noted below, such license may not be assigned, sublicensed, or otherwise transferred by the user without prior written consent of TSL. No right to copy a licensed program in whole or in part is granted, except as permitted under copyright law. The user shall not modify, merge, or incorporate any form or portion of a licensed program with other program material, create a derivative work from a licensed program, or use a licensed program in a network without written permission from TSL. The user agrees to maintain TSL's copyright notice on the licensed programs delivered hereunder, and to include the same on any authorized copies it makes, in whole or in part. The user agrees not to decompile, disassemble, decode, or reverse engineer any licensed program delivered to the user or any portion thereof.

TSL reserves the right to make changes to any software or product to improve reliability, function, or design.

TSL does not assume any product liability arising out of, or in connection with, the application or use of any product, circuit, or application described herein.

Symbol is a registered trademark of Motorola Technologies, Inc.

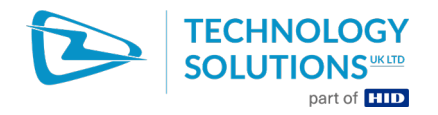

# **Contents**

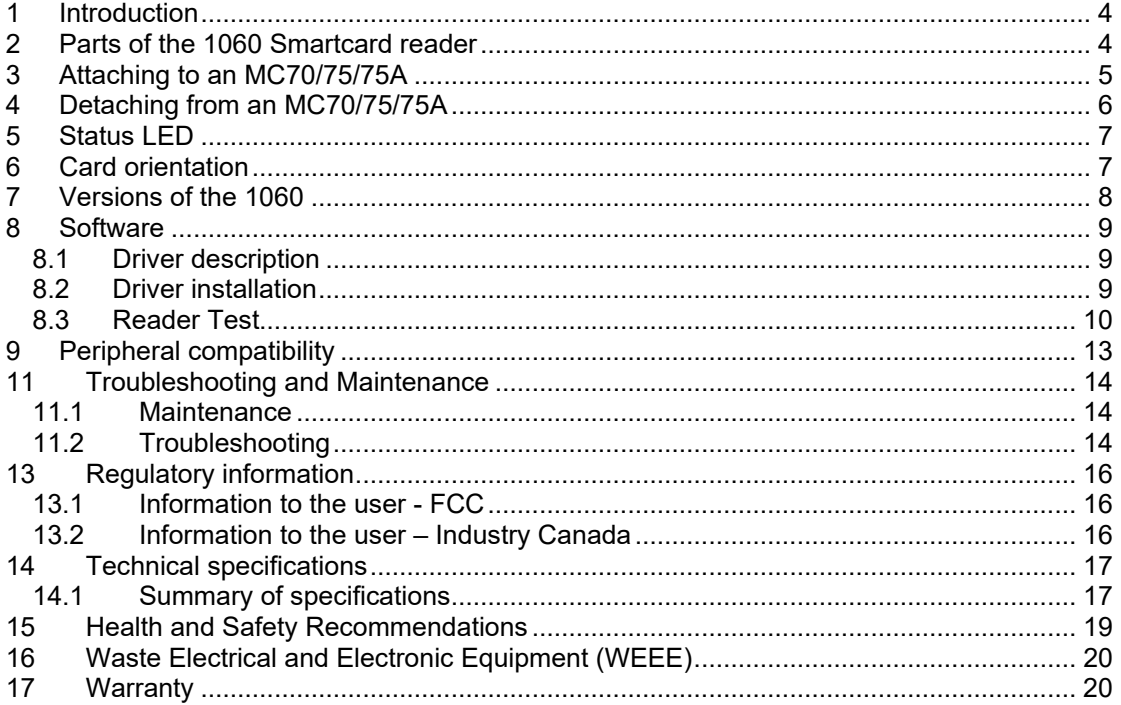

# **History**

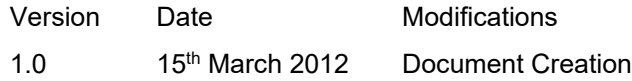

![](_page_3_Picture_0.jpeg)

### <span id="page-3-0"></span>**1 Introduction**

Technology Solutions' 1060 Smartcard reader is intended for use with the Motorola MC70, MC75 and MC75A series of Mobile Computers. It provides the Mobile Computer with the ability to read and write contact smartcards including the Common Access Card (CAC).

The 1060 Smartcard reader attaches as a snap on to the host mobile computer. The mechanical design of the unit allows it to be quickly and easily removed, alternatively two screws can be fitted to make the installation semi-permanent. The 1060 Smartcard reader is designed to retain compatibility with standard accessories such as desktop cradles and chargers.

The 1060 Smartcard reader is powered from the host mobile computer. USB and charge connections are passed through from the dock connector on the bottom to the host mobile computer for use without detaching the reader.

# Mobile Computer mating connector . . . . . . . . . . . . . Latch locking Latch locking screw screwStatus LED **SGY**<br>VS UK LTD **Smart Card** Smartcard slot. Insert card with contacts facing down. ActiveSync / Charge connector

## <span id="page-3-1"></span>**2 Parts of the 1060 Smartcard reader**

**Figure 1: Parts of the 1060 Smartcard reader**

![](_page_4_Picture_0.jpeg)

### <span id="page-4-0"></span>**3 Attaching to an MC70/75/75A**

![](_page_4_Figure_2.jpeg)

#### **Figure 2: Attaching to an MC70/75/75A**

![](_page_5_Picture_0.jpeg)

### <span id="page-5-0"></span>**4 Detaching from an MC70/75/75A**

1. Remove the latch locking screws if fitted.

![](_page_5_Figure_3.jpeg)

#### **Figure 3: Detaching from an MC70/75/75A**

![](_page_6_Picture_0.jpeg)

### <span id="page-6-0"></span>**5 Status LED**

The 1060 Smartcard reader has an LED which indicates the operating status of the 1060 Smartcard reader. The LED lights green when the driver is correctly loaded and the Mobile Computer is powered up. The LED lights orange whenever there is communication with a smartcard. The smartcard should not be removed whilst the orange LED is lit.

### <span id="page-6-1"></span>**6 Card orientation**

The smartcard is inserted into the slot on the bottom of the 1060. Make sure that the gold contacts on the smartcard face downwards as shown in [Figure 4.](#page-6-2)

<span id="page-6-2"></span>![](_page_6_Picture_5.jpeg)

![](_page_6_Picture_6.jpeg)

**Figure 4: Smartcard orientation**

![](_page_7_Picture_0.jpeg)

### <span id="page-7-0"></span>**7 Versions of the 1060**

In 2012 the 1060 product received a refresh. This was required to provide compatibility with the MC75A and to support the latest, high memory capacity smartcards. At the same time the card slot was upgraded to one rated for at least 500 000 insertions. The updated 1060 is identified by a 'B' in the serial number printed on the back of the reader as shown i[n Figure 5.](#page-7-1)

![](_page_7_Picture_3.jpeg)

#### **Figure 5 : Identifying the 1060 version**

<span id="page-7-1"></span>The two versions are physically identical, but a different driver is required for use with each. An application note '1060B Smartcard Reader Migration Application Note.pdf' available for download on the Technology Solutions website [\(http://www.tsl.uk.com/ProductMC70Smartcard.htm?tab=tab4\)](http://www.tsl.uk.com/ProductMC70Smartcard.htm?tab=tab4) provides additional information on the modifications required to existing applications to use the updated 1060.

The original 1060 was sold as TSL part number 1060-01-SO-MC70-CSC. The updated 1060 is sold as 1060-02-SO-MC75-CSC.

![](_page_8_Picture_0.jpeg)

#### <span id="page-8-1"></span><span id="page-8-0"></span>**8.1 Driver description**

The 1060 Smartcard reader driver for each version integrates with the Microsoft Smartcard Resource Manager that is part of the Mobile Computer Windows Mobile 5/6 operating system. This allows the generic Microsoft API to be used to communicate with smartcards (and memory cards) inserted into the Smartcard Reader. The Microsoft documentation for this API can be found here:

[http://msdn.microsoft.com/library/default.asp?url=/library/en](http://msdn.microsoft.com/library/default.asp?url=/library/en-us/wcesecurity5/html/wce50conSmartCardResourceManager.asp)[us/wcesecurity5/html/wce50conSmartCardResourceManager.asp](http://msdn.microsoft.com/library/default.asp?url=/library/en-us/wcesecurity5/html/wce50conSmartCardResourceManager.asp)

This API can also be used from managed code using P/Invoke. There are numerous examples on the web and commercial solutions such as the Smartcard API (Windows CE) from CardWerk (http://smartcard-api.com/index.shtml).

### <span id="page-8-2"></span>**8.2 Driver installation**

As a minimum the software listed in the table below should be installed for each of the different Mobile Computers and Smartcard readers:

![](_page_8_Picture_168.jpeg)

When prompted, choose 'Device' as the destination to install the drivers to. Once the necessary files have been deployed to the Mobile Computer the Smartcard reader should be attached and the Mobile Computer warm or cold booted. A warm boot is achieved by pressing and holding the power button for approximately five seconds (until the Mobile Computer reboots). A cold boot is achieved by pressing and holding down the 1 and 9 keys and then pressing and releasing the power button.

The driver package available for download on the Technology Solutions website includes drivers and support applications for both versions of the 1060 Smartcard reader. The following table explains what each driver or support application is suitable for use on and what it does.

![](_page_9_Picture_0.jpeg)

![](_page_9_Picture_294.jpeg)

### <span id="page-9-0"></span>**8.3 Reader Test**

Technology Solutions (UK) Limited reserves the right to change its products, specifications and services at any time without notice.

Page 10 of 22

![](_page_10_Picture_0.jpeg)

If required, a quick test that the driver is installed and the reader is operating can be performed using TestResMan.This application is copied to a convenient location on the Mobile Computer and does not require installing.

Launch TestResMan by navigating to the file using File Explorer and tapping on it. If TestResMan launches and then immediately closes the driver has not deployed successfully. Consult the Troubleshooting Section [\(11.2\)](#page-13-2).

Assuming TestResman launches the list of installed smartcard drivers will be shown in the dropdown list towards the top of the screen. This should be only 'OMNIKEY CardMan 3111 0' (1060B) or 'SCR131 Serial Smart Card Reader [1]' (Original 1060).

![](_page_10_Picture_81.jpeg)

**Figure 6 : TestResMan main screen**

Insert a smartcard, tap on 'Connect' and select 'Protocol T0|T1' (unless the card protocol is known). The 'Result' at the bottom of the screen should show 'Card is in the reader.' Tap 'Display ATR' to return the Answer to Reset from the inserted smartcard.

![](_page_11_Picture_0.jpeg)

![](_page_11_Picture_41.jpeg)

#### **Figure 7 : TestResMan ATR**

Tap 'Disconnect' and chose to 'Powerdown Card'. Exit TestResMan by tapping top right 'X' (may be partly concealed).

Technology Solutions (UK) Limited reserves the right to change its products, specifications and services at any time without notice.

1060

![](_page_12_Picture_0.jpeg)

### <span id="page-12-0"></span>**9 Peripheral compatibility**

The 1060 Smartcard Reader is compatible with any standard peripheral that uses the USB port. The serial port is not available because it is used exclusively by the 1060. ActiveSync connections to the Mobile Computer can be established over USB. Power is passed directly through the 1060 to the Mobile Computer allowing charging in standard desktop cradles and cable cups.

It is not possible to use the 1060 Smartcard Reader with the Motorola vehicle cradle (VCD7X00-P000R). To charge the Mobile Computer in a vehicle it is necessary to remove the 1060 Smartcard reader, use the Motorola Auto charge cable (25-70979-02R) or install a RAM Mount vehicle cradle [\(http://www.tsl.uk.com/MC70Accessories.htm\)](http://www.tsl.uk.com/MC70Accessories.htm).

![](_page_13_Picture_0.jpeg)

#### <span id="page-13-1"></span><span id="page-13-0"></span>**11.1 Maintenance**

For trouble-free service treat the 1060 Smartcard Reader in the same way as you would the MC70/75/75A and observe the following tips when using the 1060 Smartcard Reader:

- + Do not store or use the 1060 Smartcard Reader in any location that is dusty, damp, or wet.
- + Protect the 1060 Smartcard Reader from temperature extremes. Do not leave it on the dashboard of a car on a hot day, and keep it away from heat sources.

#### <span id="page-13-2"></span>**11.2 Troubleshooting**

![](_page_13_Picture_273.jpeg)

![](_page_14_Picture_0.jpeg)

![](_page_14_Picture_223.jpeg)

![](_page_15_Picture_0.jpeg)

### <span id="page-15-0"></span>**13 Regulatory information**

#### <span id="page-15-1"></span>**13.1 Information to the user - FCC**

• This device complies with Part 15 of the FCC Rules.

Operation is subject to the following two conditions:

(1) This device may not cause harmful interference, and

(2) This device must accept any interference received, including interference that may cause undesired operation.

• Changes or modifications not expressly approved by the party responsible for compliance could void the user's authority to operate the equipment.

#### <span id="page-15-2"></span>**13.2 Information to the user – Industry Canada**

This Class B digital apparatus complies with Canadian ICES-003.

Cet appareil numérique de la classe B est conforme à la norme NMB-003 du Canada.

![](_page_16_Picture_0.jpeg)

### <span id="page-16-0"></span>**14 Technical specifications**

### <span id="page-16-1"></span>**14.1 Summary of specifications**

The following table summarises the 1060 Smartcard Reader's intended operating environment and technical hardware specifications:

![](_page_16_Picture_183.jpeg)

![](_page_17_Picture_0.jpeg)

![](_page_17_Picture_87.jpeg)

![](_page_18_Picture_0.jpeg)

### <span id="page-18-0"></span>**15 Health and Safety Recommendations**

#### **Ergonomic Recommendations**

**Caution: In order to avoid or minimize the potential risk of ergonomic injury, follow the recommendations below. Consult with your local Health & Safety Manager to ensure that you are adhering to your company's safety programs to prevent employee injury.**

- + Reduce or eliminate repetitive motion
- Maintain a natural position
- + Reduce or eliminate excessive force
- + Keep objects that are used frequently within easy reach
- + Perform tasks at correct heights
- Reduce or eliminate vibration
- Reduce or eliminate direct pressure
- + Provide adjustable workstations
- Provide adequate clearance
- Provide a suitable working environment
- Improve work procedures.

#### **For vehicle installation and use**

An air bag inflates with great force. DO NOT place objects, including either installed or portable wireless equipment, in the area over the air bag or in the air bag deployment area. If in-vehicle wireless equipment is improperly installed and the air bag inflates, serious injury could result.

RF signals may affect improperly installed or inadequately shielded electronic systems in motor vehicles (including safety systems). Check with the manufacturer or its representative regarding your vehicle. You should also consult the manufacturer of any equipment that has been added to your vehicle.

#### **Power Supply**

Use only Motorola-approved cradles, chargers and power supplies with the 1060 Smartcard Reader. Use of an alternative power supply will invalidate any approval given to this device, void the warranty for the product and may be dangerous.

![](_page_19_Picture_0.jpeg)

### <span id="page-19-0"></span>**16 Waste Electrical and Electronic Equipment (WEEE)**

For EU Customers: All products at the end of their life must be returned to TSL for recycling. For information on how to return product please contact TSL.

### <span id="page-19-1"></span>**17 Warranty**

**(A) Warranty** TSL's hardware Products are warranted against defects in workmanship and materials for a period of twelve (12) months from the date of shipment, unless otherwise provided by TSL in writing, provided the Product remains unmodified and is operated under normal and proper conditions. Warranty provisions and durations on software, integrated installed systems, Product modified or designed to meet specific customer specifications ("Custom Products"), remanufactured products, and reconditioned or upgraded products, shall be as provided in the applicable Product specification in effect at the time of purchase or in the accompanying software license.

**(B) Spare Parts** Spare parts (i.e. parts, components, or subassemblies sold by TSL for use in the service and maintenance of Products) are warranted against defects in workmanship and materials for a period of thirty (30) days from the date of shipment. Spare parts may be new or originate from returned units under the conditions set forth in subsection D below.

**(C) Repair of TSL branded hardware** For repairs on TSL branded hardware Products under this Agreement, including repairs covered by warranty, the repair services provided are warranted against defects in workmanship and materials on the repaired component of the Product for a period of thirty (30) days from the shipment date of the repaired Product, or until the end of the original warranty period, whichever is longer. Any such defects shall be notified to TSL in writing within 7 days of the same becoming apparent.

**(D) Product Service** Products may be serviced or manufactured with parts, components, or subassemblies that originate from returned products and that have been tested as meeting applicable specifications for equivalent new material and Products. The sole obligation of TSL for defective hardware Products is limited to repair or replacement (at TSL's option) on a "return to base (RTB)" basis with prior TSL authorisation.

Customer is responsible for prompt shipment to TSL and assumes all costs and risks associated with this transportation; return shipment to the Customer will be at TSL's expense. Customer shall be responsible for return shipment charges for product returned where TSL determines there is no defect ("No Defect Found"), or for product returned that TSL determines is not eligible for warranty repair. No charge will be made to Buyer for replacement parts for warranty repairs. TSL is not responsible for any damage to or loss of any software programs, data or removable data storage media, or the restoration or reinstallation of any software programs or data other than the software, if any, installed by TSL during manufacture of the Product.

**(E) Original Warranty Period** Except for the warranty applying solely to the repaired component arising from a repair service as provided in Section C above, the aforementioned provisions do not extend the original warranty period of any Product that had either been repaired or replaced by TSL.

**(F) Warranty Provisions** The above warranty provisions shall not apply to any Product

(i) which has been repaired, tampered with, altered or modified, except by TSL's authorized service personnel; (ii) in which the defects or damage to the Product result from normal wear and tear, misuse, negligence, improper storage, water or other liquids, battery leakage, use of parts or accessories not approved or supplied by TSL, or failure to perform operator handling and scheduled maintenance instructions supplied by TSL;

(iii) which has been subjected to unusual physical or electrical stress, abuse, or accident, or forces or exposure beyond normal use within the specified operational and environmental

![](_page_20_Picture_0.jpeg)

Product.

parameters set forth in the applicable Product specification; nor shall the above warranty provisions apply to any expendable or consumable items, such as batteries, supplied with the

EXCEPT FOR THE WARRANTY OF TITLE AND THE EXPRESS WARRANTIES STATED ABOVE, TSL DISCLAIMS ALL WARRANTIES ON PRODUCTS FURNISHED HEREUNDER INCLUDING ALL IMPLIED WARRANTIES OF MERCHANTABILITY AND FITNESS FOR A PARTICULAR USE. ANY IMPLIED WARRANTIES THAT MAY BE IMPOSED BY LAW ARE LIMITED IN DURATION TO THE LIMITED WARRANTY PERIOD. SOME STATES OR COUNTRIES DO NOT ALLOW A LIMITATION ON HOW LONG AN IMPLIED WARRANTY LASTS OR THE EXCLUSION OR LIMITATION OF INCIDENTAL OR CONSEQUENTIAL DAMAGES OR CONSUMER PRODUCTS. IN SUCH STATES OR COUNTRIES, FOR SUCH PRODUCTS, SOME EXCLUSIONS OR LIMITATIONS OF THIS LIMITED WARRANTY MAY NOT APPLY.

The stated express warranties are in lieu of all obligations or liabilities on the part of TSL for damages, including but not limited to, special, indirect or consequential damages arising out of or in connection with the use or performance of the Product or service. TSL's liability for damages to Buyer or others resulting from the use of any Product or service furnished hereunder shall in no way exceed the purchase price of said Product or the fair market value of said service, except in instances of injury to persons or property.

TSL is not responsible for any damages incurred during shipment if the approved shipping container is not used. Shipping the units improperly can possibly void the warranty. If the original shipping container was not kept, contact your local distributor or TSL to have another sent to you.

TSL shall not be responsible for any injury, damage or loss of whatever kind caused directly or indirectly by the goods whether as a result of their manufacture, operation, use or otherwise and the customer shall indemnify TSL from any claim arising from any loss suffered by any third party.

![](_page_21_Picture_0.jpeg)

![](_page_21_Picture_1.jpeg)

Technology Solutions UK Ltd (TSL®), part of HID Global, is a leading manufacturer of high performance mobile RFID readers used to identify and track products, assets, data or personnel.

part of **HID** 

For over two decades, TSL® has delivered innovative data capture solutions to Fortune 500 companies around the world using a global network of distributors and system integrators. Specialist in-house teams design all aspects of the finished products and software ecosystems, including electronics, firmware, application development tools, RF design and injection mould tooling.

TSL® is an ISO 9001:2015 certified company.

![](_page_21_Picture_5.jpeg)

#### **Contact**

![](_page_21_Picture_158.jpeg)

# About HID Global

![](_page_21_Picture_9.jpeg)

#### **HID Global powers the trusted identities of the world's people, places and things**.

We make it possible for people to transact safely, work productively and travel freely. Our trusted identity solutions give **people**

convenient access to physical and digital **places** and connect **things** that can be identified, verified and tracked digitally. Millions of people around the world use HID products and services to navigate their everyday lives, and billions of things are connected through HID technology. We work with governments, educational institutions, hospitals, financial institutions, industrial businesses and some of the most innovative companies on the planet. Headquartered in Austin, Texas, HID Global has over 4,000 employees worldwide and operates international offices that support more than 100 countries. HID Global is an ASSA ABLOY Group brand.

For more information, visit [www.hidglobal.com.](http://www.hidglobal.com/)